Symptom: Camera IP of Qcam (Q1v,Q1m, Q2m) has been changed

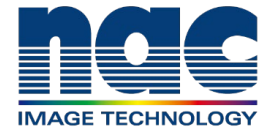

## **NAC Troubleshooting Guide March 2024**

**Symptom** Camera IP of Qcam (Q1v,Q1m, Q2m) has been changed and Camera cannot connect with PC. Are firewalls or virus protections disabled? **\WARE** No **Please deactivate firewall or virus protectionsPlease connect Qcam and PC and open MLink or HXLink. Camera IP address will be displayed on Camera connection menu on software even if camera's IP and PC's IP are different.** ・MLink **Camera Connection** Search Connect Disconnect MLink Mobile Camera Name  $\blacktriangledown$  $CID$ Head Type Head ID Head No. **IP Address** Type Q1v 1875 192.168.10.10  $Q1V$ 1875 ・HXLink Camera IP address 1メラ接続 すべて選択 すべて解除 キャンセル TYPE NAME □ × 01V 1875 192.168.10.10  $Q1V$ 1875 開始フレーム [F] 終了フレーム [F] 再生レート 表示·計測  $Q$ **KEL**  $\overline{\mathbb{Z}}$   $\overline{\mathbb{Z}}$ 

Next page

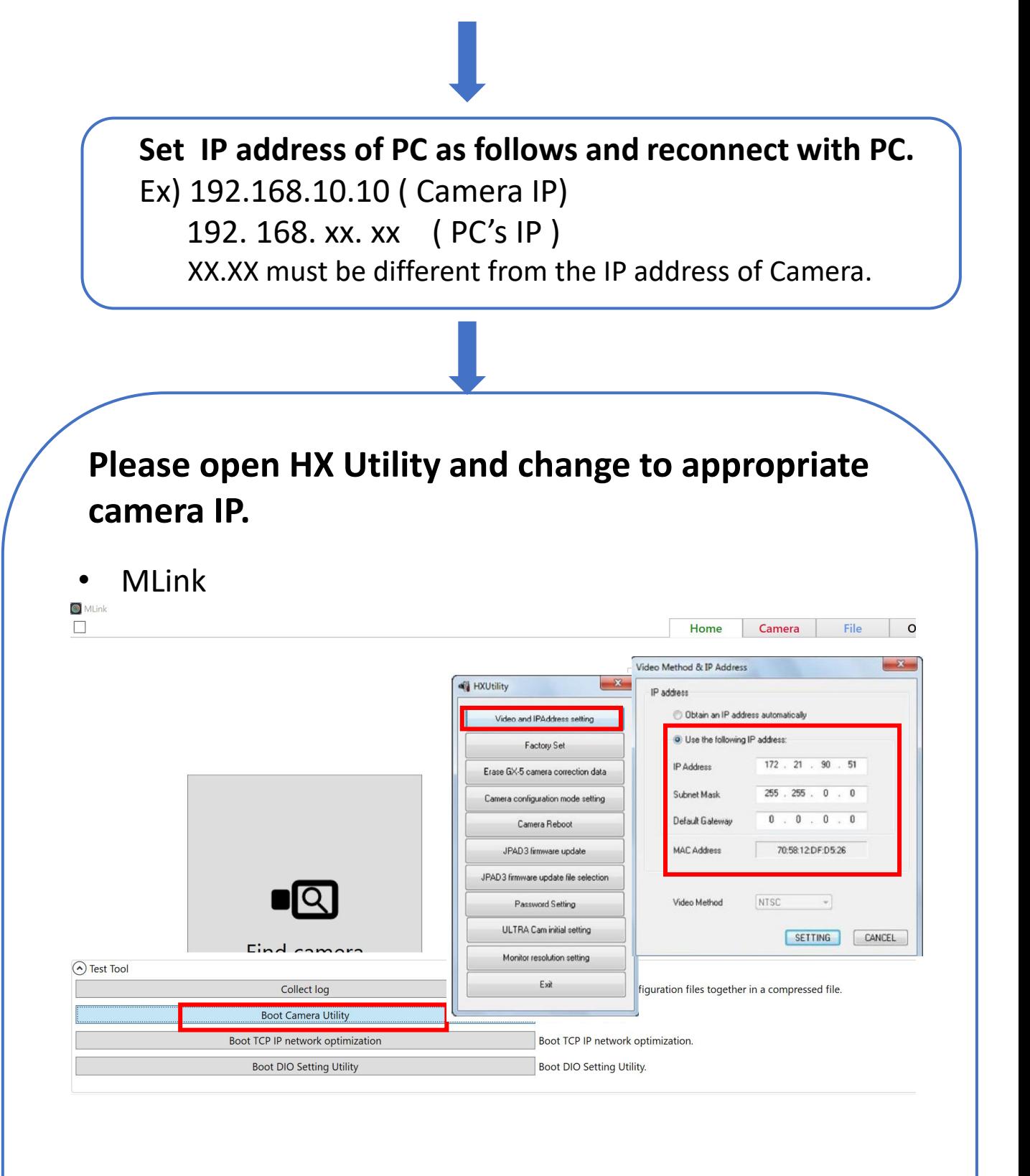

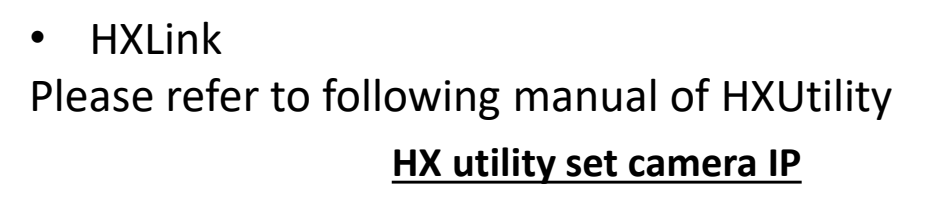